**Configuring Project Components for Oracle® Java CAPS Database Adapters**

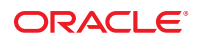

Part No: 821–2590 March 2011

Copyright © 2008, 2011, Oracle and/or its affiliates. All rights reserved.

#### **License Restrictions Warranty/Consequential Damages Disclaimer**

This software and related documentation are provided under a license agreement containing restrictions on use and disclosure and are protected by intellectual property laws. Except as expressly permitted in your license agreement or allowed by law, you may not use, copy, reproduce, translate, broadcast, modify, license, transmit, distribute, exhibit, perform, publish or display any part, in any form, or by any means. Reverse engineering, disassembly, or decompilation of this software, unless required by law for interoperability, is prohibited.

#### **Warranty Disclaimer**

The information contained herein is subject to change without notice and is not warranted to be error-free. If you find any errors, please report them to us in writing.

#### **Restricted Rights Notice**

If this is software or related documentation that is delivered to the U.S. Government or anyone licensing it on behalf of the U.S. Government, the following notice is applicable:

#### U.S. GOVERNMENT RIGHTS

Programs, software, databases, and related documentation and technical data delivered to U.S. Government customers are "commercial computer software" or "commercial technical data" pursuant to the applicable Federal Acquisition Regulation and agency-specific supplemental regulations. As such, the use, duplication, disclosure, modification, and adaptation shall be subject to the restrictions and license terms set forth in the applicable Government contract, and, to the extent applicable by the terms of the Government contract, the additional rights set forth in FAR 52.227-19, Commercial Computer Software License (December 2007). Oracle America, Inc., 500 Oracle Parkway, Redwood City, CA 94065.

#### **Hazardous Applications Notice**

This software or hardware is developed for general use in a variety of information management applications. It is not developed or intended for use in any inherently dangerous applications, including applications that may create a risk of personal injury. If you use this software or hardware in dangerous applications, then you shall be responsible to take all appropriate fail-safe, backup, redundancy, and other measures to ensure its safe use. Oracle Corporation and its affiliates disclaim any liability for any damages caused by use of this software or hardware in dangerous applications.

#### **Trademark Notice**

Oracle and Java are registered trademarks of Oracle and/or its affiliates. Other names may be trademarks of their respective owners.

Intel and Intel Xeon are trademarks or registered trademarks of Intel Corporation. All SPARC trademarks are used under license and are trademarks or registered trademarks of SPARC International, Inc. AMD, Opteron, the AMD logo, and the AMD Opteron logo are trademarks or registered trademarks of Advanced Micro Devices. UNIX is a registered trademark of The Open Group in the United States and other countries.

#### **Third Party Content, Products, and Services Disclaimer**

This software or hardware and documentation may provide access to or information on content, products, and services from third parties. Oracle Corporation and its affiliates are not responsible for and expressly disclaim all warranties of any kind with respect to third-party content, products, and services. Oracle Corporation and its affiliates will not be responsible for any loss, costs, or damages incurred due to your access to or use of third-party content, products, or services.

# **Contents**

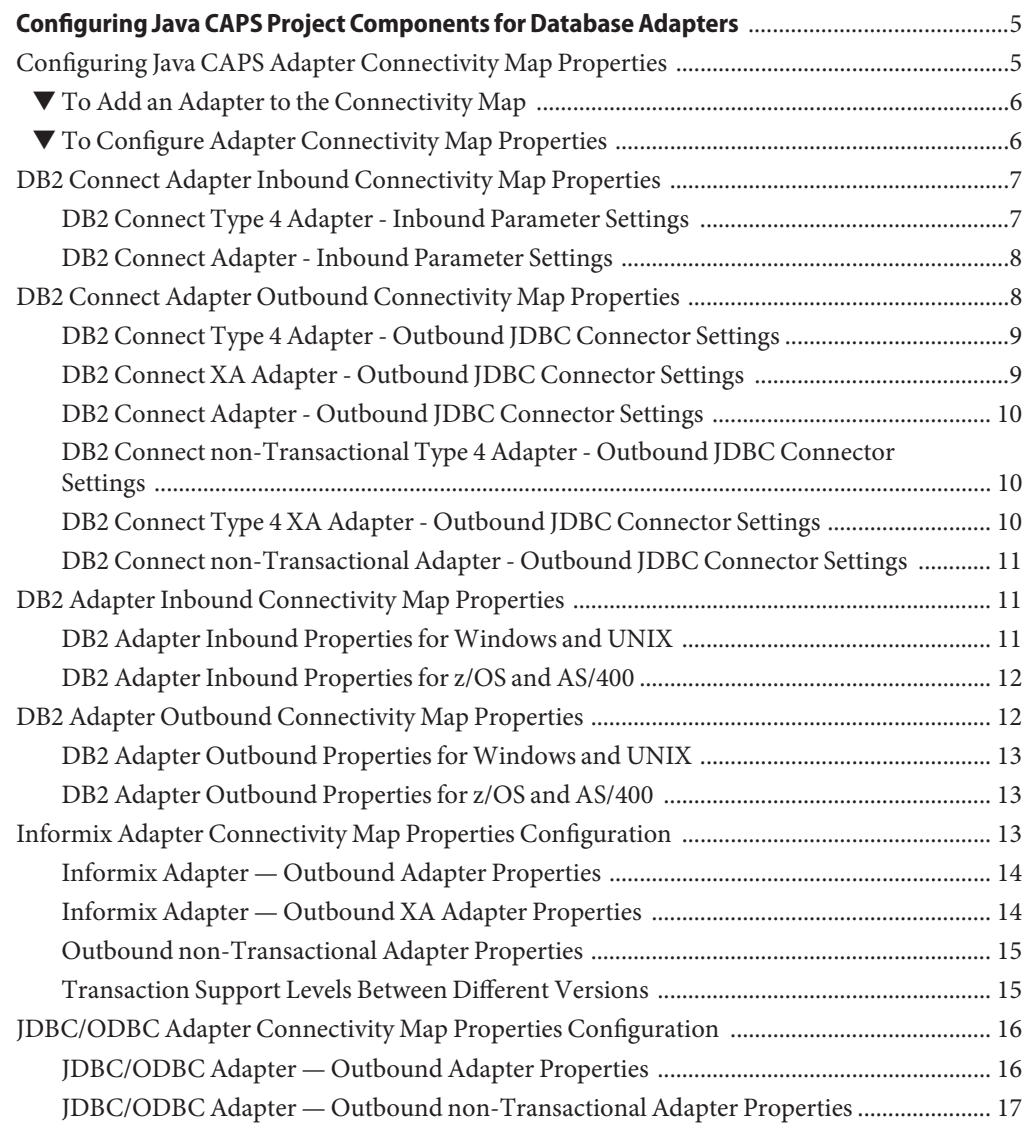

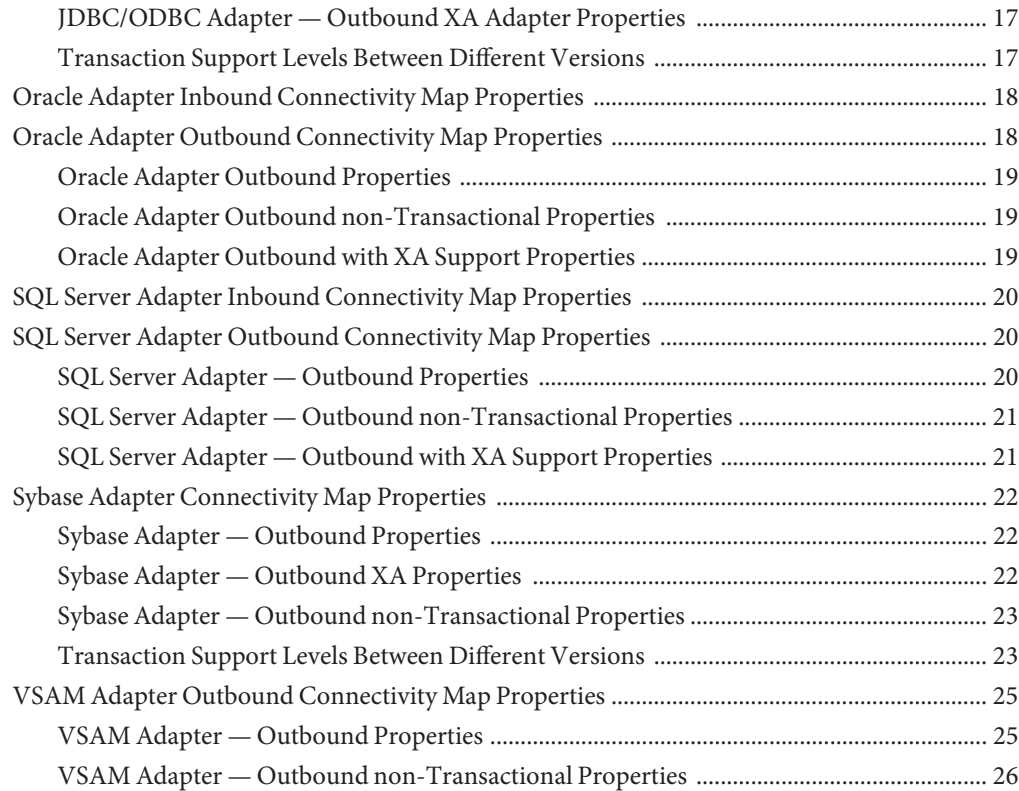

# <span id="page-4-0"></span>Configuring Java CAPS Project Components for Database Adapters

The following topics provide instructions on how to configure Java CAPS project components for database adapters:

#### **What You Need to Do**

■ "Configuring Java CAPS Adapter Connectivity Map Properties" on page 5

#### **What You Need to Know**

- ["DB2 Connect Adapter Inbound Connectivity Map Properties" on page 7](#page-6-0)
- ["DB2 Connect Adapter Outbound Connectivity Map Properties" on page 8](#page-7-0)
- ["DB2 Adapter Inbound Connectivity Map Properties" on page 11](#page-10-0)
- ["DB2 Adapter Outbound Connectivity Map Properties" on page 12](#page-11-0)
- ["Informix Adapter Connectivity Map Properties Configuration" on page 13](#page-12-0)
- ["JDBC/ODBC Adapter Connectivity Map Properties Configuration" on page 16](#page-15-0)
- ["Oracle Adapter Inbound Connectivity Map Properties" on page 18](#page-17-0)
- ["Oracle Adapter Outbound Connectivity Map Properties" on page 18](#page-17-0)
- ["SQL Server Adapter Inbound Connectivity Map Properties" on page 20](#page-19-0)
- ["SQL Server Adapter Outbound Connectivity Map Properties" on page 20](#page-19-0)
- ["Sybase Adapter Connectivity Map Properties" on page 22](#page-21-0)
- ["VSAM Adapter Outbound Connectivity Map Properties" on page 25](#page-24-0)

#### **Configuring Java CAPS Adapter Connectivity Map Properties**

This topic describes how to set the connectivity map properties for Java CAPS Adapters.

All adapters contain a unique set of default configuration parameters. After the adapters are established and an External System is created in the Project's Environment, the adapter parameters are modified for your specific system. Adapter configuration parameters are modified from the following locations:

- <span id="page-5-0"></span>■ **Connectivity Map**: These parameters most commonly apply to a specific component adapter, and may vary from other adapters (of the same type) in the Project.
- **CAPS Environment**: These parameters are commonly global, applying to all adapters (of the same type) in the Project. The saved properties are shared by all adapters in the External System window.
- **Collaboration or Business Process**: Adapter properties may also be set from your Collaboration or Business Process, in which case the settings will override the corresponding properties in the adapter's Connectivity Map configuration. Any properties that are not overridden retain their configured default settings.

Modifications to Connectivity Map configuration properties are made from the Adapter Properties Editor. A description of each property is displayed in the Description pane when it is selected. This provides a brief explanation of the required settings or options. The Comments pane provides an area to record notes and information regarding the currently selected property. These comments are saved when you close the editor.

## ▼ **To Add an Adapter to the Connectivity Map**

- **Open the Connectivity Map opened in the Connectivity Map Editor. 1**
- **In the Connectivity Map Editor toolbar, click the External Applications icon.** A list of all available External Applications appears. **2**
- **Click the External Application you want to add. 3**

An icon for the application appears on the toolbar to the right of the External Applications icon.

**Select the new icon, and drag and drop it to the Connectivity Map editor canvas. 4**

The External Application appears on the canvas and in the project tree.

**Drag a connection between the External Application and a Service, such as a Java Collaboration Definition (JCD) or Business Process. 5**

When you connect an External Application to a Service, the Connectivity Map Editor automatically assigns the appropriate adapter to the link (see the figure below). Each adapter is supplied with a template containing its default configuration properties, which are accessible from the Connectivity Map.

# **To Configure Adapter Connectivity Map Properties**

**From the Connectivity Map, double click the adapter icon located in the link between the associated External Application and the Service. 1**

<span id="page-6-0"></span>**If a dialog box appears requesting that you select the type of connection, make your selection 2 and then click OK.**

This dialog box appears when there is more than one type of Adapter for the selected External Application. For example, some Adapters have a transactional mode and non-transactional mode.

The Properties Editor appears.

- **From the Properties Editor, click on any folder to display the default configuration properties for 3 that section.**
- **Click on any property field to make it editable. 4**
- **If an ellipsis appears next to a field, you can click the ellipsis button to open an editor for the 5 field.**

This is useful for long field values.

- **Make any necessary changes to the property values. 6**
- **Click OK to close the Properties Editor and save the settings. 7**

**Note –** The available properties for the Applications Adapters are described in the following sections.

#### **DB2 Connect Adapter Inbound Connectivity Map Properties**

The Inbound configuration parameters, accessed from the Connectivity Map, are organized into the following sections:

- "DB2 Connect Type 4 Adapter Inbound Parameter Settings" on page 7
- ["DB2 Connect Adapter Inbound Parameter Settings" on page 8](#page-7-0)

#### **DB2 Connect Type 4 Adapter - Inbound Parameter Settings**

The Parameter Settings section of the DB2 Connect Type 4 Adapter Inbound Connectivity Map properties contains the top-level parameters displayed in the following table.

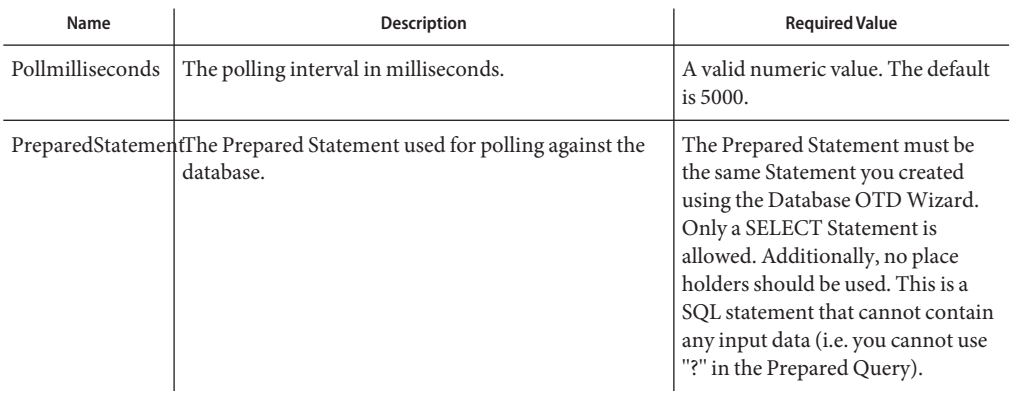

<span id="page-7-0"></span>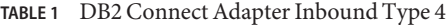

#### **DB2 Connect Adapter - Inbound Parameter Settings**

The Parameter Settings section of the DB2 Connect Adapter Inbound Connectivity Map properties contains the top-level parameters displayed in the following table.

**TABLE 2** DB2 Connect Adapter Inbound Type 4

| Name             | <b>Description</b>                                                                | <b>Required Value</b>                                                                                                    |
|------------------|-----------------------------------------------------------------------------------|----------------------------------------------------------------------------------------------------|
| Pollmilliseconds | The polling interval in milliseconds.                                             | A valid numeric value. The default<br>is $5000$ .                                                                                                    |
|                  | PreparedStatementThe Prepared Statement used for polling against the<br>database. | The Prepared Statement must be<br>the same Statement you created<br>using the Database OTD Wizard.<br>Only a SELECT Statement is<br>allowed. Additionally, no place<br>holders should be used. This is a<br>SQL statement that cannot contain<br>any input data (i.e. you cannot use<br>"?" in the Prepared Query). |

#### **DB2 Connect Adapter Outbound Connectivity Map Properties**

The Outbound configuration parameters, accessed from the Connectivity Map, are organized into the following sections:

- ["DB2 Connect Type 4 Adapter Outbound JDBC Connector Settings" on page 9](#page-8-0)
- ["DB2 Connect XA Adapter Outbound JDBC Connector Settings" on page 9](#page-8-0)
- ["DB2 Connect Adapter Outbound JDBC Connector Settings" on page 10](#page-9-0)
- <span id="page-8-0"></span>■ ["DB2 Connect non-Transactional Type 4 Adapter - Outbound JDBC Connector Settings" on](#page-9-0) [page 10](#page-9-0)
- ["DB2 Connect Type 4 XA Adapter Outbound JDBC Connector Settings" on page 10](#page-9-0)
- ["DB2 Connect non-Transactional Adapter Outbound JDBC Connector Settings" on](#page-10-0) [page 11](#page-10-0)

## **DB2 Connect Type 4 Adapter - Outbound JDBC Connector Settings**

The JDBC Connector Settings section in the DB2 Connect Type 4 Adapter Outbound Connectivity Map properties contains the top-level parameters displayed in the following table.

| Name        | <b>Description</b>                                                                                                    | <b>Required Value</b>                                                                     |
|-------------|----------------------------------------------------------------------------------------------------|-------------------------------------------------------------------------------------------|
| Description | A description for the database.                                                                                               | A valid string. The default is DB2<br>Connect Type 4 Connection Pool<br>Datasource.       |
| ClassName   | The Java class in the JDBC driver that is used to<br>implement the ConnectionPoolDataSource interface<br>for a Type 4 driver. | A valid class name.<br>The default is com. ibm. db2. jcc.<br>DB2ConnectionPoolDataSource. |

**TABLE 3** DB2 Connector Type 4 Adapter - Outbound JDBC Connector Settings

## **DB2 Connect XA Adapter - Outbound JDBC Connector Settings**

The JDBC Connector Settings section in the DB2 Connect XA Adapter Outbound Connectivity Map properties contains the top-level parameters displayed in the following table.

**TABLE 4** DB2 Connect XA Adapter - Outbound JDBC Connector Settings

| Name        | <b>Description</b>                                                                                                    | <b>Required Value</b>                                                      |
|-------------|----------------------------------------------------------------------------------------------------|----------------------------------------------------------------------------|
| Description | A description for the database.                                                                                           | A valid string. The default is DB2<br>Connect XA Datasource.               |
| ClassName   | The Java class in the JDBC driver that is used to<br>implement the ConnectionPoolDataSource interface<br>for a XA driver. | A valid class name.<br>The default is<br>COM.ibm.db2.jdbc.DB2XADataSource. |

#### <span id="page-9-0"></span>**DB2 Connect Adapter - Outbound JDBC Connector Settings**

The JDBC Connector Settings section in the DB2 Connect Adapter Outbound Connectivity Map properties contains the top-level parameters displayed in the following table.

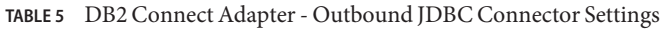

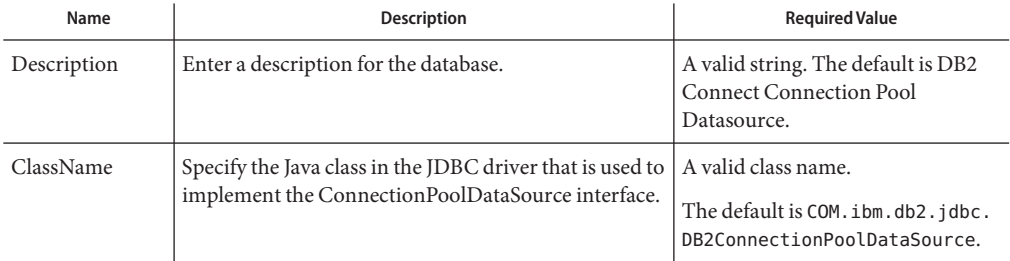

#### **DB2 Connect non-Transactional Type 4 Adapter - Outbound JDBC Connector Settings**

The JDBC Connector Settings section in the DB2 Connect non-Transactional Type 4 Adapter Outbound Connectivity Map properties contains the top-level parameters displayed in the following table.

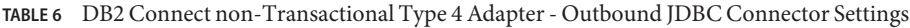

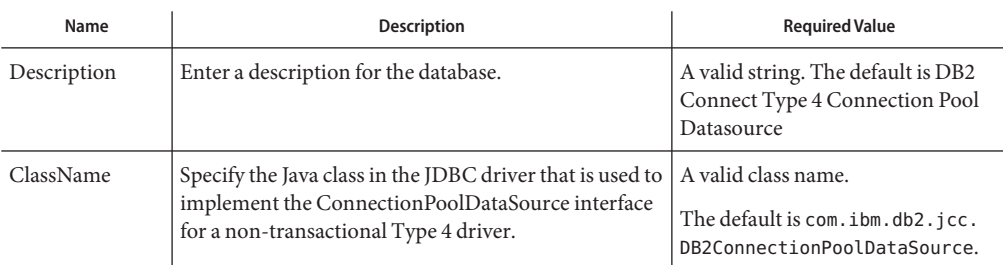

### **DB2 Connect Type 4 XA Adapter - Outbound JDBC Connector Settings**

The JDBC Connector Settings section in the DB2 Connect Type 4 XA Adapter Outbound Connectivity Map properties contains the top-level parameters displayed in the following table.

| Name        | <b>Description</b>                                                                                                    | <b>Required Value</b>                                                         |
|-------------|----------------------------------------------------------------------------------------------------|-------------------------------------------------------------------------------|
| Description | A description for the database.                                                                                                  | A valid string. The default is DB2<br>Connect Type 4 XA Datasource.           |
| ClassName   | The Java class in the JDBC driver that is used to<br>implement the ConnectionPoolDataSource interface<br>for a Type 4 XA driver. | A valid class name.<br>The default is com. ibm. db2. jcc.<br>DB2XADataSource. |

<span id="page-10-0"></span>**TABLE 7** DB2 Connect Type 4 XA Adapter - Outbound JDBC Connector Settings

#### **DB2 Connect non-Transactional Adapter - Outbound JDBC Connector Settings**

The JDBC Connector Settings section in the Outbound DB2 Connect non-Transactional Adapter Outbound Connectivity Map properties contains the top-level parameters displayed in the following table.

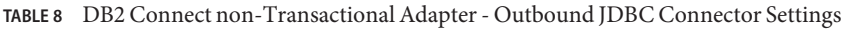

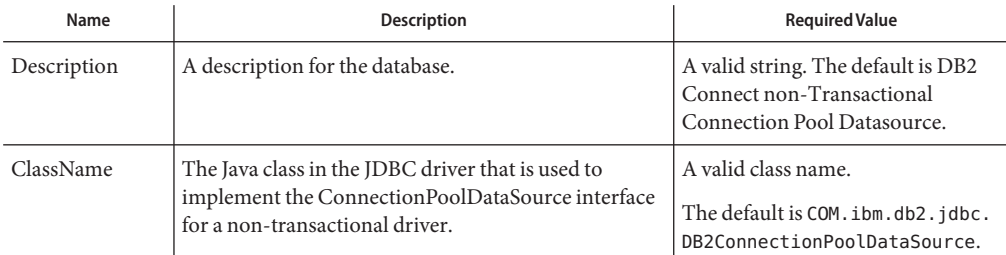

#### **DB2 Adapter Inbound Connectivity Map Properties**

The Inbound configuration parameters, accessed from the Connectivity Map, are organized into the following sections:

- "DB2 Adapter Inbound Properties for Windows and UNIX" on page 11
- ["DB2 Adapter Inbound Properties for z/OS and AS/400" on page 12](#page-11-0)

#### **DB2 Adapter Inbound Properties forWindows and UNIX**

The Parameter Settings section of the DB2 Adapter Inbound Connectivity Map properties contains the top-level parameters displayed in the following table.

| Name             | <b>Description</b>                                                                | <b>Required Value</b>                                                                                                    |
|------------------|-----------------------------------------------------------------------------------|----------------------------------------------------------------------------------------------------|
| Pollmilliseconds | The polling interval in milliseconds.                                             | A valid numeric value. The default<br>is $5000$ .                                                                                                    |
|                  | PreparedStatementThe Prepared Statement used for polling against the<br>database. | The Prepared Statement must be<br>the same Statement you created<br>using the Database OTD Wizard.<br>Only a SELECT Statement is<br>allowed. Additionally, no place<br>holders should be used. This is a<br>SQL statement that cannot contain<br>any input data (i.e. you cannot use<br>"?" in the Prepared Query). |

<span id="page-11-0"></span>**TABLE 9** DB2 Adapter Inbound Connectivity Map Parameter Settings

#### **DB2 Adapter Inbound Properties for z/OS and AS/400**

The Parameter Settings section of the DB2 Adapter Inbound Connectivity Map properties contains the top-level parameters displayed in the following table.

| Name             | <b>Description</b>                                                                | <b>Required Value</b>                                                                                                    |
|------------------|-----------------------------------------------------------------------------------|----------------------------------------------------------------------------------------------------|
| Pollmilliseconds | The polling interval in milliseconds.                                             | A valid numeric value. The default<br>is 5000.                                                                                                    |
|                  | PreparedStatementThe Prepared Statement used for polling against the<br>database. | The Prepared Statement must be.<br>the same Statement you created<br>using the Database OTD Wizard.<br>Only a SELECT Statement is<br>allowed. Additionally, no place<br>holders should be used. This is a<br>SQL statement that cannot contain<br>any input data (i.e. you cannot use<br>"?" in the Prepared Query). |

**TABLE 10** DB2 Adapter Inbound Connectivity Map Parameter Settings

#### **DB2 Adapter Outbound Connectivity Map Properties**

The Outbound configuration parameters, accessed from the Connectivity Map, are organized into the following sections:

- ["DB2 Adapter Outbound Properties for Windows and UNIX" on page 13](#page-12-0)
- ["DB2 Adapter Outbound Properties for z/OS and AS/400" on page 13](#page-12-0)

#### <span id="page-12-0"></span>**DB2 Adapter Outbound Properties forWindows and UNIX**

The JDBC Connector Settings section of the DB2 Adapter Connectivity Map properties contains the top-level parameters displayed in the following table.

**TABLE 11** Windows and UNIX Outbound Connectivity Map JDBC Connector Settings

| Name        | <b>Description</b>                                                                                     | <b>Required Value</b>                                                                                              |
|-------------|----------------------------------------------------------------------------------------------------|----------------------------------------------------------------------------------------------------|
| Description | A description for the database.                                                                        | A valid string. The default is DB2<br>Adapter Connection Pool<br>Datasource.                                       |
| ClassName   | The Java class in the JDBC driver that is used to<br>implement the ConnectionPoolDataSource interface. | A valid class name. The default is<br>com.Sun.db2.jdbcx.<br>db2.DB2DataSource.<br>Note – Do not change this value. |

#### **DB2 Adapter Outbound Properties for z/OS and AS/400**

The JDBC Connector Settings section of the DB2 Adapter Connectivity Map properties contains the top-level parameters displayed in the following table.

| Name        | Description                                                                                            | <b>Required Value</b>                                                                                              |
|-------------|----------------------------------------------------------------------------------------------------|----------------------------------------------------------------------------------------------------|
| Description | A description for the database.                                                                        | A valid string. The default is DB2<br>Datasource For AS400/zOS.                                                    |
| ClassName   | The Java class in the JDBC driver that is used to<br>implement the ConnectionPoolDataSource interface. | A valid class name. The default is<br>com.Sun.db2.jdbcx.db2.<br>DB2DataSource.<br>Note – Do not change this value. |

**TABLE 12** z/OS and AS/400 Outbound Connectivity Map JDBC Connector Settings

# **Informix Adapter Connectivity Map Properties Configuration**

When you connect an External Application to a Collaboration, NetBeans IDE automatically assigns the appropriate adapter to the link. Each adapter is supplied with a list of adapter connections (transaction support levels) from which to choose.

<span id="page-13-0"></span>The properties for the Informix Adapter are divided into the following categories:

- "Informix Adapter Outbound Adapter Properties" on page 14
- "Informix Adapter Outbound XA Adapter Properties" on page 14
- ["Outbound non-Transactional Adapter Properties" on page 15](#page-14-0)

For more information on Transaction Support Levels, see ["Transaction Support Levels](#page-14-0) [Between Different Versions" on page 15.](#page-14-0)

#### **Informix Adapter— Outbound Adapter Properties**

The Outbound Adapter Properties include outbound parameters used by the external database.

| Name        | <b>Description</b>                                                                                     | <b>Required Value</b>                                                                               |
|-------------|----------------------------------------------------------------------------------------------------|----------------------------------------------------------------------------------------------------|
| Description | A description for the database.                                                                        | A valid string. The default is<br><b>INFORMIX Connection Pool</b><br>Datasource.                    |
| ClassName   | The Java class in the JDBC driver that is used to<br>implement the ConnectionPoolDataSource interface. | A valid class name. The default is<br>com.SeeBeyond.informix.jdbcx.<br>informix.InformixDataSource. |

**TABLE 13** Informix Adapter Outbound Connectivity Map Properties

#### **Informix Adapter— Outbound XA Adapter Properties**

The Outbound XA Adapter Properties include outbound parameters used by the external database. Informix supports XA, a data source that provides connections that can participate in a distributed transaction. XA is a two-phase commit protocol that forms part of the JDBC 2.0 Standard Extension.

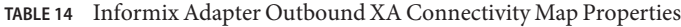

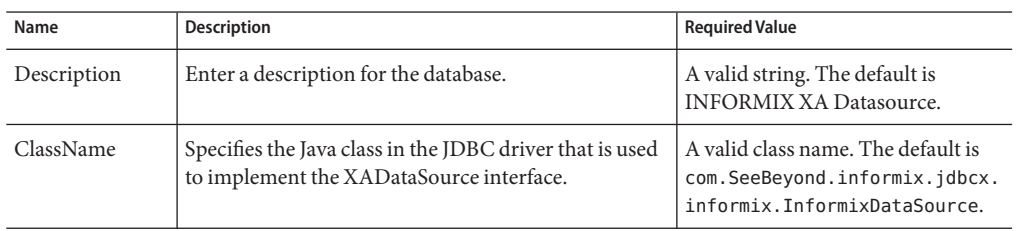

## <span id="page-14-0"></span>**Outbound non-Transactional Adapter Properties**

You can create Informix databases with or without logging enabled. If logging is disabled, then Non-Transactional mode must be used. Because data logs are not retained during Non-Transactional execution of SQL calls, data recovery is not possible during accidental or unscheduled shutdown of the database server.

Disabled logging also prevents transactions—enclosed in BEGIN-Tran and END-Tran statements—from occurring. This means that Non-Transactional mode cannot be used in XA (two-phase commit) transactions.

The Outbound non-Transactional Adapter Properties listed in the following table include outbound parameters used by the external database.

| Name        | <b>Description</b>                                                                                                    | <b>Required Value</b>                                                                               |
|-------------|----------------------------------------------------------------------------------------------------|----------------------------------------------------------------------------------------------------|
| Description | A description for the database.                                                                                             | A valid string. The default is<br><b>INFORMIX</b> non-Transactional<br>Connection Pool Datasource.  |
| ClassName   | The Java class in the JDBC driver that is used to<br>implement the non-Transactional<br>ConnectionPoolDataSource interface. | A valid class name. The default is<br>com.SeeBeyond.informix.jdbcx.<br>informix.InformixDataSource. |

**TABLE 15** Outbound Informix non-Transactional Adapter Connectivity Map Properties

### **Transaction Support Levels Between Different Versions**

The types of transaction support levels used in Java CAPS 5.1.X may be different from the support levels used in Java CAPS 6.3. Projects that are imported from a Java CAPS 5.1.X version can potentially display different results, depending on whether the 5.1.X Java Collaboration Definition (JCD) included multiple (insert/update/delete) operations. This only affects non-XA transactions. If you are using an XA transaction, then you can skip this section.

#### **Example:**

In 5.1.X, five new records are to be inserted into a table. If the last record fails to insert (such as when a duplicate key exists), all previous records will have been inserted. This is the behavior of NoTransaction support.

In 6.0, five new records are to be inserted into a table. If one of the records fails to insert (such as when a duplicate key exists), the other four records will not be inserted. This is the behavior of the LocalTransaction.

In order to achieve the same result as in 5.1.X versions, you can choose the method below:

- <span id="page-15-0"></span>1. In the Connectivity Map, delete the link to the database external application, then reconnect the link and select NoTransaction.
- 2. Fill in the NoTransaction property for the database external system under the Environment.
- 3. Rebuild the Project.

**Note –** There are no changes when migrating from ICAN version 5.0.5 and Java CAPS 6.0.

Under the scenario noted above, if you want 6.0 behavior for a LocalTransaction, then set your adapter connection to be Outbound Informix non-Transactional Adapter (NoTransaction).

## **JDBC/ODBC Adapter Connectivity Map Properties Configuration**

When you connect an External Application to a Collaboration, NetBeans IDE automatically assigns the appropriate adapter to the link. Each adapter is supplied with a list of adapter connections (transaction support levels) from which to choose.

Transaction support levels provided by the JDBC Adapter include:

- "JDBC/ODBC Adapter Outbound Adapter Properties" on page 16
- ["JDBC/ODBC Adapter Outbound non-Transactional Adapter Properties" on page 17](#page-16-0)
- ["JDBC/ODBC Adapter Outbound XA Adapter Properties" on page 17](#page-16-0)

For more information on Transaction Support Levels, refer to:

■ ["Transaction Support Levels Between Different Versions" on page 17](#page-16-0)

#### **JDBC/ODBC Adapter— Outbound Adapter Properties**

The Outbound Adapter Properties include outbound parameters used by the external database.

**TABLE 16** Outbound Adapter—JDBC Connector Settings

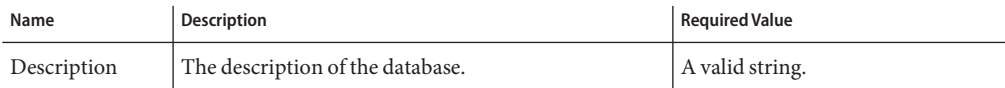

#### <span id="page-16-0"></span>**JDBC/ODBC Adapter— Outbound non-Transactional Adapter Properties**

The Outbound non-Transactional Adapter Properties include outbound parameters used by the external database.

**TABLE 17** Outbound non-Transactional Adapter—JDBC Connector Settings

| Name        | <b>Description</b>                            | Required Value    |
|-------------|-----------------------------------------------|-------------------|
| Description | <sup>1</sup> The description of the database. | Any valid string. |

### **JDBC/ODBC Adapter— Outbound XA Adapter Properties**

The Outbound XA Adapter Properties include outbound parameters used by the external database.

**TABLE 18** Outbound XA Adapter—JDBC Connector Settings

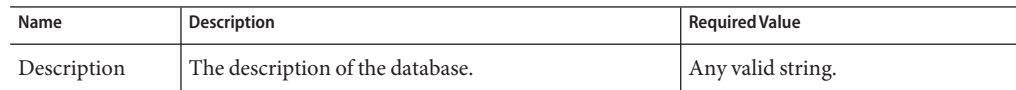

#### **Transaction Support Levels Between Different Versions**

The types of transaction support levels used in Java CAPS 5.1.X may be different from the support levels used in Java CAPS 6.3. Projects that are imported from a Java CAPS 5.1.X version can potentially display different results, depending on whether the 5.1.X Java Collaboration Definition (JCD) included multiple (insert/update/delete) operations. This only affects non-XA transactions. If you are using an XA transaction, then you can skip this section.

#### **Example:**

In 5.1.X, five new records are to be inserted into a table. If the last record fails to insert (such as when a duplicate key exists), all previous records will have been inserted. This is the behavior of NoTransaction support.

In 6.0, five new records are to be inserted into a table. If one of the records fails to insert (such as when a duplicate key exists), the other four records will not be inserted. This is the behavior of the LocalTransaction.

<span id="page-17-0"></span>In order to achieve the same result as in 5.1.X versions, you can choose the method below:

- 1. In the Connectivity Map, delete the link to the database external application, then reconnect the link and select NoTransaction.
- 2. Fill in the NoTransaction property for the database external system under the Environment.
- 3. Rebuild the Project.

The following charts identifies what transaction support levels changed between 5.0.5 and 6.0, and 5.1.3 and 6.0, respectively.

**Note –** there are no changes when migrating from ICAN version 5.0.5 and Java CAPS 6.0.

If you want 6.0 behavior for a LocalTransaction, then set your adapter connection to be Outbound JDBC/ODBC non-Transactional Adapter (NoTransaction).

## **Oracle Adapter Inbound Connectivity Map Properties**

The Parameter Settings section of the Inbound Oracle Adapter Connectivity Map properties contains the top-level parameters displayed in the following table.

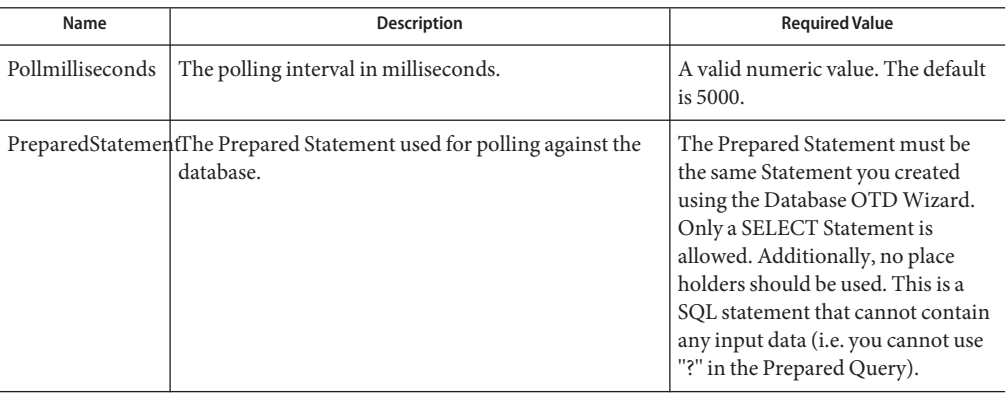

## **Oracle Adapter Outbound Connectivity Map Properties**

The Outbound configuration parameters of the Oracle Adapter, accessed from the Connectivity Map, are organized into the following sections:

- ["Oracle Adapter Outbound Properties" on page 19](#page-18-0)
- ["Oracle Adapter Outbound non-Transactional Properties" on page 19](#page-18-0)

<span id="page-18-0"></span>■ "Oracle Adapter Outbound with XA Support Properties" on page 19

## **Oracle Adapter Outbound Properties**

The JDBC Connector Settings section of the Oracle Adapter Connectivity Map properties contains the top-level parameters displayed in the following table.

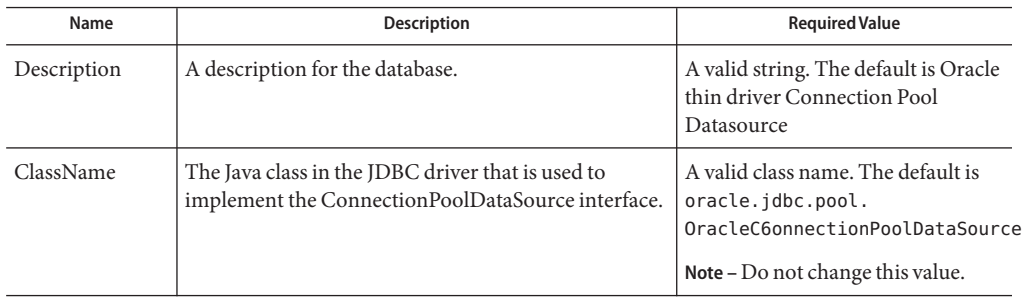

## **Oracle Adapter Outbound non-Transactional Properties**

The Outbound non-Transactional Adapter Properties include outbound parameters used by the external database.

| Name        | <b>Description</b>                                                                                     | <b>Required Value</b>                                                                                 |
|-------------|----------------------------------------------------------------------------------------------------|----------------------------------------------------------------------------------------------------|
| Description | A description for the database.                                                                        | A valid string. The default is Oracle<br>thin driver non-Transactional<br>Connection Pool Datasource. |
| ClassName   | The Java class in the JDBC driver that is used to<br>implement the ConnectionPoolDataSource interface. | A valid class name. The default is<br>oracle.jdbc.pool.<br>OracleConnectionPoolDataSource.            |

**TABLE 19** Outbound non-Transactional Adapter—JDBC Connector Settings

## **Oracle Adapter Outbound with XA Support Properties**

The JDBC Connector Settings section of the Oracle Adapter Connectivity Map properties contains the top-level parameters displayed in the following table.

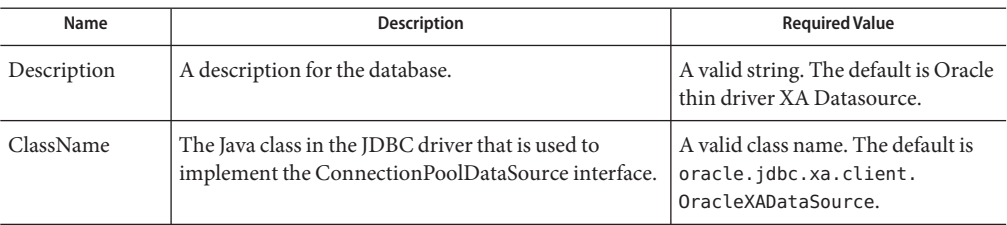

<span id="page-19-0"></span>**TABLE 20** Outbound with XA Support JDBC Connector Settings

#### **SQL Server Adapter Inbound Connectivity Map Properties**

The **Parameter Settings**section of the SQL Server Adapter Connectivity Map properties contains the top-level parameters displayed in the following table.

**TABLE 21** Inbound Adapter Connectivity Map Parameter Settings

| Name             | <b>Description</b>                                                                | <b>Required Value</b>                                                                                                    |
|------------------|-----------------------------------------------------------------------------------|----------------------------------------------------------------------------------------------------|
| Pollmilliseconds | Polling interval in milliseconds.                                                 | A valid numeric value. The default<br>is 5000.                                                                                                    |
|                  | PreparedStatementThe Prepared Statement used for polling against the<br>database. | The Prepared Statement must be<br>the same Statement you created<br>using the Database OTD Wizard.<br>Only a SELECT Statement is<br>allowed. Additionally, no place<br>holders should be used. This is a<br>SQL statement that cannot contain<br>any input data (i.e. you cannot use<br>"?" in the Prepared Query). |

#### **SQL Server Adapter Outbound Connectivity Map Properties**

The Outbound configuration parameters, accessed from the Connectivity Map, are organized into the following sections:

- "SQL Server Adapter Outbound Properties" on page 20
- ["SQL Server Adapter Outbound non-Transactional Properties" on page 21](#page-20-0)
- ["SQL Server Adapter Outbound with XA Support Properties" on page 21](#page-20-0)

#### **SQL Server Adapter— Outbound Properties**

The JDBC Connector Settings section of the SQL Server Adapter Connectivity Map properties contains the top-level parameters displayed in the following table.

| Name        | <b>Description</b>                                                                                     | <b>Required Value</b>                                                                                                    |
|-------------|----------------------------------------------------------------------------------------------------|----------------------------------------------------------------------------------------------------|
| Description | A description for the database.                                                                        | A valid string. The default is<br><b>SQLServer Connection Pool</b><br>Datasource.                                                        |
| ClassName   | The Java class in the JDBC driver that is used to<br>implement the ConnectionPoolDataSource interface. | A valid class name. The default is<br>com.Sun.sql<br>server.jdbcx.sqlserver.<br>SOLServerDataSource.<br>Note - Do not change this value. |

<span id="page-20-0"></span>**TABLE 22** Outbound Connectivity Map JDBC Connector Settings

#### **SQL Server Adapter— Outbound non-Transactional Properties**

The Outbound non-Transactional Adapter Properties include outbound parameters used by the external database.

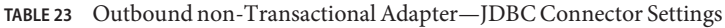

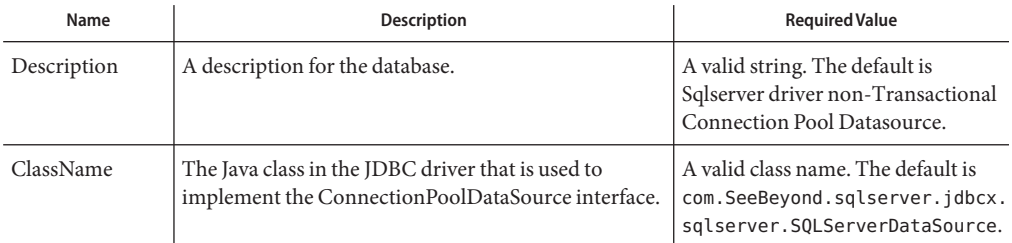

#### **SQL Server Adapter— Outbound with XA Support Properties**

The JDBC Connector Settings section of the SQL Server Adapter Connectivity Map properties contains the top-level parameters displayed in the following table.

**TABLE 24** Outbound with XA Support JDBC Connector Settings

| Name        | <b>Description</b>              | Required Value                                             |
|-------------|---------------------------------|------------------------------------------------------------|
| Description | A description for the database. | A valid string. The default is<br>SOLServer XA Datasource. |

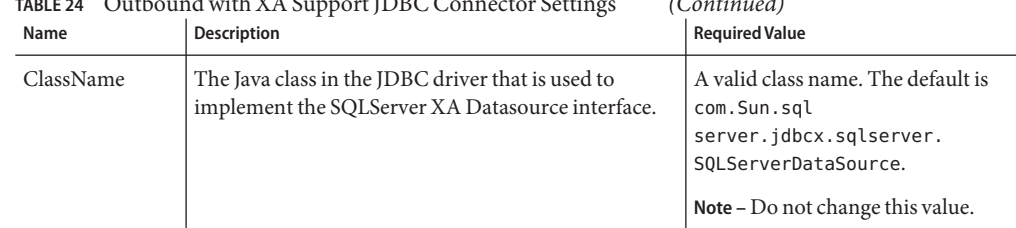

<span id="page-21-0"></span>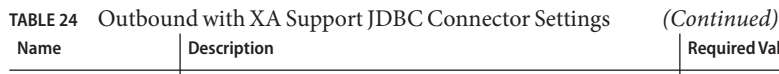

#### **Sybase Adapter Connectivity Map Properties**

When you connect an External Application to a Collaboration, the NetBeans IDE automatically assigns the appropriate adapter to the link. Each adapter is supplied with a list of adapter connections (transaction support levels) from which to choose.

Transaction support levels supported by the Sybase Adapter include:

- "Sybase Adapter Outbound Properties" on page 22
- "Sybase Adapter Outbound XA Properties" on page 22
- ["Sybase Adapter Outbound non-Transactional Properties" on page 23](#page-22-0)

For more information on Transaction Support Levels, refer to:

■ ["Transaction Support Levels Between Different Versions" on page 23](#page-22-0)

#### **Sybase Adapter— Outbound Properties**

The Outbound Adapter Properties include outbound parameters used by the external database.

| Name        | <b>Description</b>                                                                                                 | <b>Required Value</b>                                                                                                    |
|-------------|----------------------------------------------------------------------------------------------------|----------------------------------------------------------------------------------------------------|
| Description | Sybase Connection Pool Datasource.                                                                                 | A valid string.                                                                                                    |
| ClassName   | Displays the Java class in the JDBC driver that is used<br>to implement the ConnectionPoolDataSource<br>interface. | A valid class name.<br>The default is:<br>com.SeeBeyond.jdbcx.sybase.<br>sybaseDataSource.<br>Note - Do not change this value. |

**TABLE 25** Outbound Adapter—Outbound Connection Properties

## **Sybase Adapter— Outbound XA Properties**

The Outbound XA Adapter Properties include outbound parameters used by the external database.

| Name        | <b>Description</b>                                                                                     | <b>Required Value</b>                                                                                                    |
|-------------|----------------------------------------------------------------------------------------------------|----------------------------------------------------------------------------------------------------|
| Description | The description of the database.                                                                       | A valid string.                                                                                                    |
| ClassName   | The Java class in the JDBC driver that is used to<br>implement the ConnectionPoolDataSource interface. | A valid class name.<br>The default is:<br>com.SeeBeyond.jdbcx.sybase.<br>sybaseDataSource.<br>Note – Do not change this value. |

<span id="page-22-0"></span>**TABLE 26** Outbound Adapter—Outbound XA Connection Properties

#### **Sybase Adapter— Outbound non-Transactional Properties**

The Outbound Sybase non-Transactional Adapter Properties include outbound parameters used by the external database.

| Name        | <b>Description</b>                                                                                                 | <b>Required Value</b>                                                                                                    |
|-------------|----------------------------------------------------------------------------------------------------|----------------------------------------------------------------------------------------------------|
| Description | The description of the database.                                                                                   | A valid string.                                                                                                    |
| ClassName   | Displays the Java class in the JDBC driver that is used<br>to implement the ConnectionPoolDataSource<br>interface. | A valid class name.<br>The default is:<br>com.SeeBeyond.jdbcx.sybase.<br>sybaseDataSource.<br>Note – Do not change this value. |

**TABLE 27** Outbound Adapter—Outbound non-Transactional Properties

#### **Transaction Support Levels Between Different Versions**

The types of transaction support levels used in Java CAPS 5.1.X may be different from the support levels used in Java CAPS 6.3. Projects that are imported from a Java CAPS 5.1.X version can potentially display different results, depending on whether the 5.1.X Java Collaboration Definition (JCD) included multiple (insert/update/delete) operations. This only affects non-XA transactions. If you are using an XA transaction, then you can skip this section.

#### **Example:**

In 5.1.X, five new records are to be inserted into a table. If the last record fails to insert (such as when a duplicate key exists), all previous records will have been inserted. This is the behavior of NoTransaction support.

In 6.0, five new records are to be inserted into a table. If one of the records fails to insert (such as when a duplicate key exists), the other four records will not be inserted. This is the behavior of the LocalTransaction.

In order to achieve the same result as in 5.1.X versions, you can choose the method below:

- 1. In the Connectivity Map, delete the link to the database external application, then reconnect the link and select NoTransaction.
	- a. Fill in the NoTransaction property for the database external system under the Environment.
	- b. Rebuild the Project.

#### **Note that there are no changes when migrating from ICAN version 5.0.5 and Java CAPS 6.0.**

Under the scenario noted above, if you want 6.0 behavior for a LocalTransaction, then set your adapter connection to be Outbound Sybase non-Transactional Adapter (NoTransaction).

The Configuration properties window opens, displaying the default properties for the adapter.

<span id="page-24-0"></span>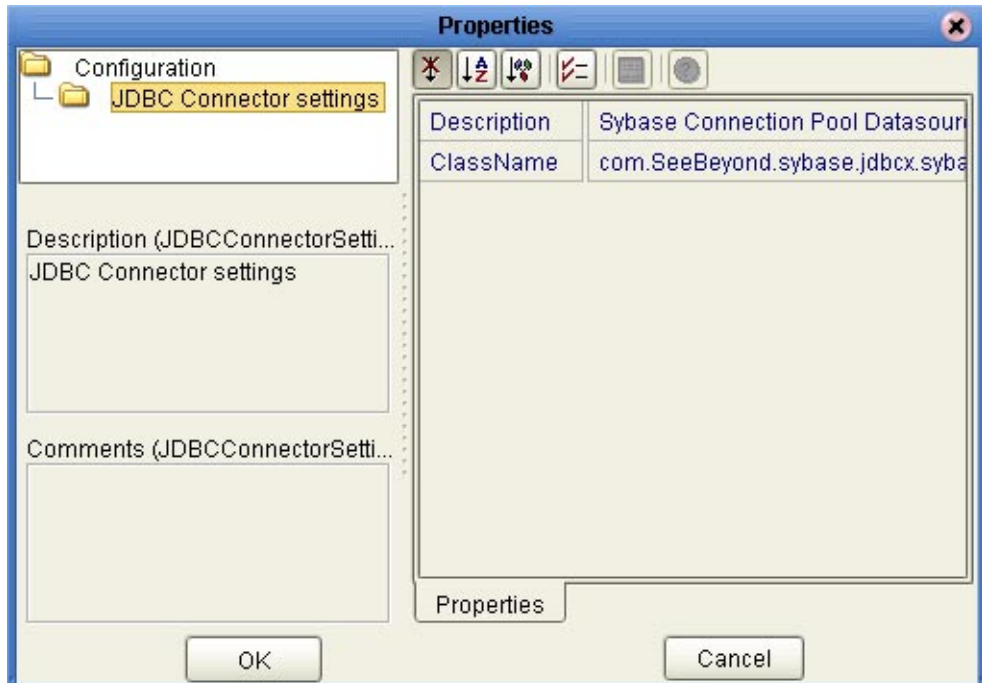

#### **VSAM Adapter Outbound Connectivity Map Properties**

The VSAM configuration parameters, accessed from the Connectivity Map, are organized into the following sections:

- "VSAM Adapter Outbound Properties" on page 25
- ["VSAM Adapter Outbound non-Transactional Properties" on page 26](#page-25-0)

#### **VSAM Adapter— Outbound Properties**

The VSAM Outbound Adapter Properties include outbound parameters used by the external database.

**TABLE 28** Outbound Adapter — JDBC Connector Settings

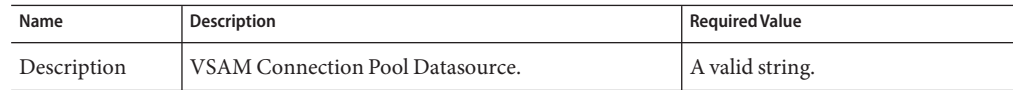

| Name      | <b>Description</b>                                                                                     | <b>Required Value</b>                                                                                                  |
|-----------|----------------------------------------------------------------------------------------------------|----------------------------------------------------------------------------------------------------|
| ClassName | The Java class in the JDBC driver that is used to<br>implement the ConnectionPoolDataSource interface. | A valid class name.<br>The default is: com. cac. jdbc.<br>ConnectionPoolDataSource<br>Note – Do not change this value. |

<span id="page-25-0"></span>**TABLE 28** Outbound Adapter — JDBC Connector Settings *(Continued)*

#### **VSAM Adapter— Outbound non-Transactional Properties**

You can create VSAM databases with or without logging enabled. If logging is disabled, then Non-Transactional mode must be used. Because data logs are not retained during Non-Transactional execution of SQL calls, data recovery is not possible during accidental or unscheduled shutdown of the database server.

Disabled logging also prevents transactions—enclosed in BEGIN-Tran and END-Tran statements—from occurring. This means that Non-Transactional mode cannot be used in XA (two-phase commit) transactions.

The Outbound non-Transactional adapter Properties listed in the following table include parameters used by the external database.

| Name        | <b>Description</b>                                                                                                    | <b>Required Value</b>                                                                   |
|-------------|----------------------------------------------------------------------------------------------------|-----------------------------------------------------------------------------------------|
| Description | A description for the database.                                                                                             | A valid string. The default is VSAM<br>non-Transactional Connection<br>Pool Datasource. |
| ClassName   | The Java class in the JDBC driver that is used to<br>implement the non-Transactional<br>ConnectionPoolDataSource interface. | A valid class name. The default is<br>com.cac.jdbc.<br>ConnectionPoolDataSource.        |

**TABLE 29** Outbound VSAM non-Transactional adapter Connectivity Map Properties